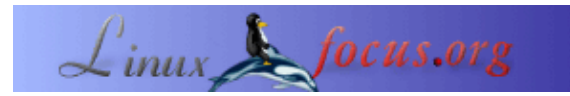

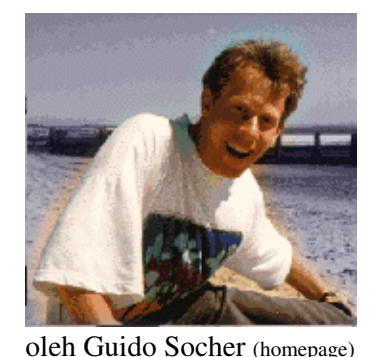

## **LF Tip: Menyelesaikan masalah tombol yang jelek**

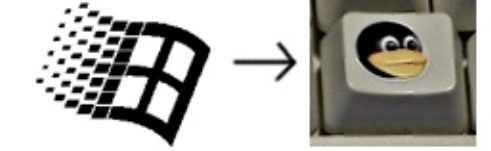

*Tentang Penulis:*

Guido sangat suka ketika komputer disesuaikan dengan kebutuhannya dan tampak sesuai dengan keinginannya. Itulah sebabnya dia menggunakan Linux.

*Abstrak*:

Ini adalah tip singkat. Mulai sekarang di LinuxFocus paling tidak akan ada satu tip baru setiap bulan. Jika anda mempunyai ide−ide untuk tip baru, kirimkan ke guido("at" sign)linuxfocus.org

**\_\_\_\_\_\_\_\_\_\_\_\_\_\_\_\_\_ \_\_\_\_\_\_\_\_\_\_\_\_\_\_\_\_\_ \_\_\_\_\_\_\_\_\_\_\_\_\_\_\_\_\_**

*Diterjemahkan Ke Indonesia Oleh:* Muhammad Rachmadi ([homepage](http://rachmadi.blogspot.com))

# **Pendahuluan**

Anda memiliki salah satu dari sistem operasi yang terbaik yang berjalan pada komputer anda dan anda senang dengan susunan desktop anda. Bangga dan senang ketika melihat komputer anda. Anda melihat papan tombol (*keyboard*) dan tombol jelek apa yang berada di barisan bawah papan tombol anda? Tombol Win??!

Meskipun anda mungkin tidak menggunakan tombol tersebut hal itu tetap mengganggu dan tidak enak dipandang. Bagaimana kita dapat menggantinya dengan tombol penguin?

Tip singkat ini menyajikan dua solusi terhadap masalah ini.

### **Solusi 1: sebuah papan tombol baru**

Pembuat papan tombol Jerman Cherry mengumumkan tahun lalu bahwa ia akan memproduksi papan tombol Linux (lihat pengumumannya [di](http://news.zdnet.co.uk/software/linuxunix/0,39020390,39164303,00.htm) [news.zdnet.co.uk](http://news.zdnet.co.uk/software/linuxunix/0,39020390,39164303,00.htm)).

Dengan mencari di situs Cherry, anda sebenarnya akan menemukan dua papan tombol yang manis:

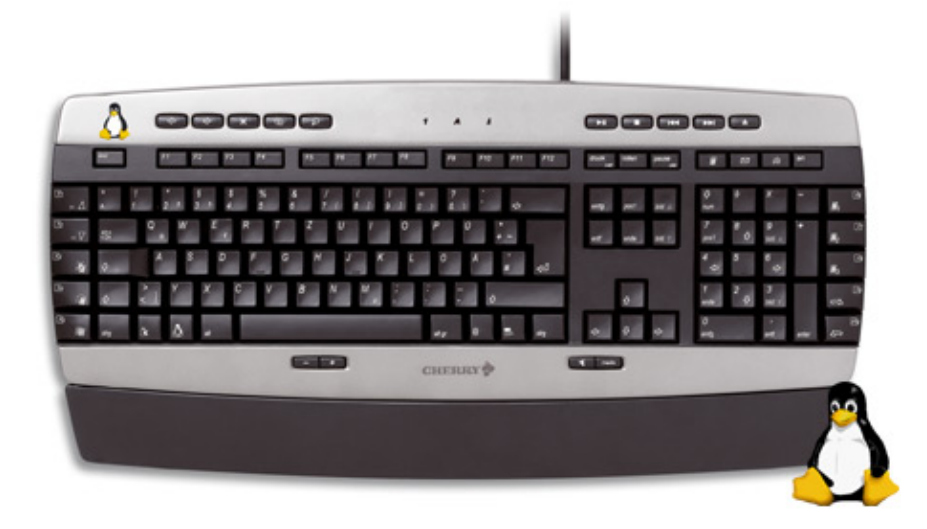

- [http://www.cherry.de/english/enjoy−line/enjoy\\_cymotion\\_master\\_linux.htm](http://www.cherry.de/english/enjoy-line/enjoy_cymotion_master_linux.htm)
- [http://www.cherry.de/english/enjoy−line/enjoy\\_g83−6188\\_linux.htm](http://www.cherry.de/english/enjoy-line/enjoy_g83-6188_linux.htm)

## **Solusi 2: tempelkan label baru pada tombol jelek tersebut**

[shop.tuxgraphics.org](http://shop.tuxgraphics.org) menjual satu set stiker yang pas untuk tombol tersebut. Stiker yang anda butuhkan adalah ["tux sticker V6"](http://shop.tuxgraphics.org/fan/penguinsticker.html).

Stiker ini berbeda dengan stiker glosi biasa sedemikian rupa sehingga gambarnya tidak akan terkikis bahkan jika anda sering menggunakan tombol tersebut.

Anak perempuan saya sangat menyukai papan tombol saya sekarang. Apabila dia datang ke komputer saya dia berkata "tux" dengan senyum lebar di wajahnya dan menunjuk tombol tersebut.

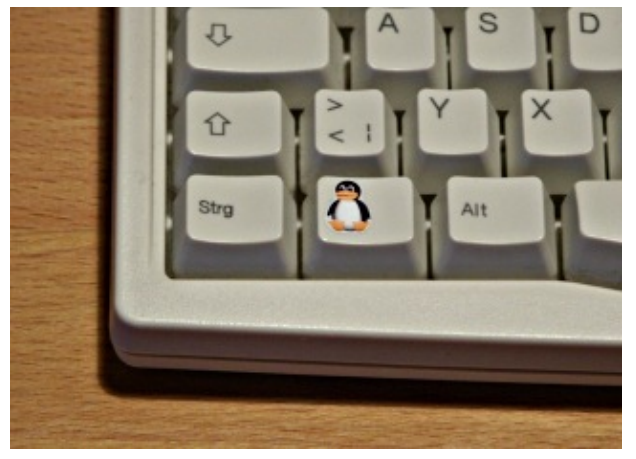

### **Menggunakan tombol tersebut**

Dengan program xev anda dapat memeriksa kode−tombol yang mana yang ditetapkan untuk kedua tombol penguin tersebut. Dalam kasus saya, kode tombol 115 dan 116. Dengan menggunakan perintah xmodmap anda dapat menetapkan beberapa fungsi terhadap tombol ini (anda bahkan dapat meletakkan hurup pada tombol−tombol tersebut, misalnya tanda Euro):

xmodmap −e 'keycode 115 = Super\_L' xmodmap −e 'keycode 116 = Super\_R' atau xmodmap −e 'keycode 115 = EuroSign cent'

Bagaimana cara menetapkan aksi jendela kepada tombol tersebut tergantung pada sistem manajemen jendela anda. Pada gnome anda akan menggunakan "gnome−control−center−>Keyboard Shortcuts" untuk menetapkan tombol−tombol tersebut. Pada xfce dan fvwm anda akan menyunting berkas konfigurasi. Namun

perlu dicatat bahwa anda tidak dapat menggunakan pemetaan tombol kepada Super\_L dan Super\_R jika anda menginginkan suatu aksi ketika hanya menekan tombol ini tanpa kombinasi dengan tombol lainnya. Ini disebabkan karena Super\_L dan Super\_R merupakan tombol pengubah seperti Ctrl atau Shift. Dalam kasus seperti itu, petakan tombol tersebut kepada simbol lain yang tidak digunakan. (lihat juga /usr/X11R6/lib/X11/xkb/symbols, misalnya simbol SunOpen).

# **Kesimpulan**

Hidup menjadi lebih nikmat dengan tombol penguin yang manis dan tanpa tombol Windows :).

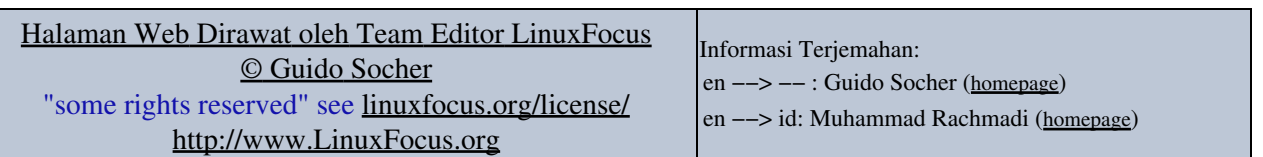

2005−06−30, generated by lfparser\_pdf version 2.51